# Cheatography

# Packet Tracer Cheat Sheet by [carter.fendley](http://www.cheatography.com/carter-fendley/) via [cheatography.com/25327/cs/9802/](http://www.cheatography.com/carter-fendley/cheat-sheets/packet-tracer)

### Notes

#### How to use this cheat sheet

In order to use the commands you MUST be in the mode that that command is listed under. The sections are listed in order progre‐ ssion. "User EXEC Mode" is the default mode and thus has no command to enter it.

Example: In order to use the hostname command I must be in "‐ Global Config Mode" so I look one section before to look up the command to enter "Global Config Mode". I then see that in order to use the configure terminal command I must be in "Privileged EXEC Mode" and to enter "Privileged EXEC Mode" I must use the command enable in "User EXEC Mode". This would give this string of commands: enable > configure terminal > hostname <ho stn ame>

#### When in doubt google

If you are asked to do something that is not on this cheat sheet google it. For example if you are asked to deny all incoming inform‐ ation from a IP google "How to deny incoming IP cisco packet tracer"

#### Command conventions

When you see a command like ip address  $\langle ip \rangle$   $\langle su$  bne t>, the  $\langle ip \rangle$  and  $\langle su \rangle$  bne  $t >$  part mean that in order to use this command you need to substitute information into those places. Example: If I wanted to set the IP to192.16 8.1.1 with a subnet mask of  $255.25.5.255.0$  I would fully replace both the  $\langle ip \rangle$  and  $\langle$ su bne t> sections with that information. I would end up with a command that looks like: ip address 192.16 8.1.1 255.25 5 .255.0

# Desktops

## **Overview**

Desktops do not have a router or switch like CLI. In order to configure settings on desktops you must click on them and then navigate to the "Desktop" tab. Here you can use the different apps to preform different operations. See below for specific operations help. Setting an IP

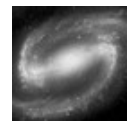

By carter.fendley [cheatography.com/carter](http://www.cheatography.com/carter-fendley/)fendley/

Published 12th November, 2016. Last updated 9th December, 2016. Page 1 of 2.

## Desktops (cont)

Click on the "Configure IP" desktop app. Here you can input IPv4 and IPv6 addresses as well as other networking information. When you are done you can simply exit out and it will be saved.

# Navigating to a web page

Use the "Web Browser" app as you would a normal web brouser Pinging IPs

Use the "Command Prompt" app and use the command ping <ip> in order to see if a host is up.

#### How to tell what mode you are in

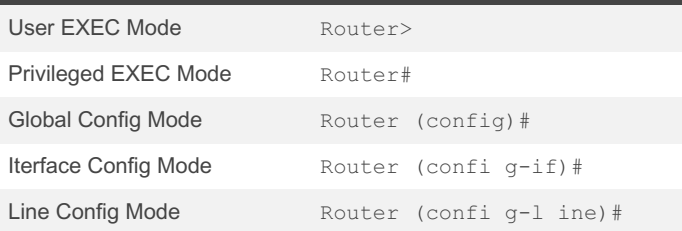

### Universal Commands

Exit the current mode exit

## User EXEC Mode Commands

Enter Privileged EXEC Mode enable

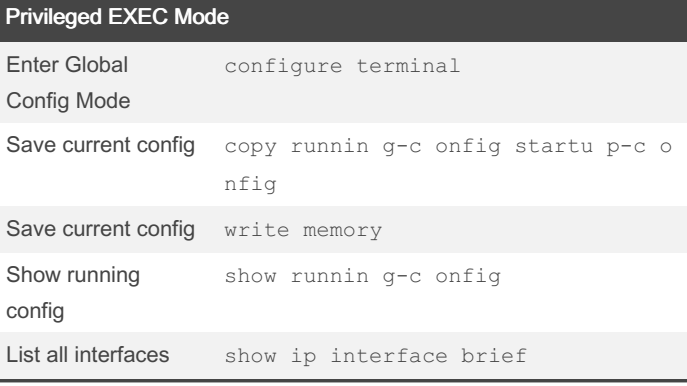

Sponsored by Readable.com Measure your website readability! <https://readable.com>

# Cheatography

# **Packet Tracer Cheat Sheet** by carter.fendley via cheatography.com/25327/cs/9802/

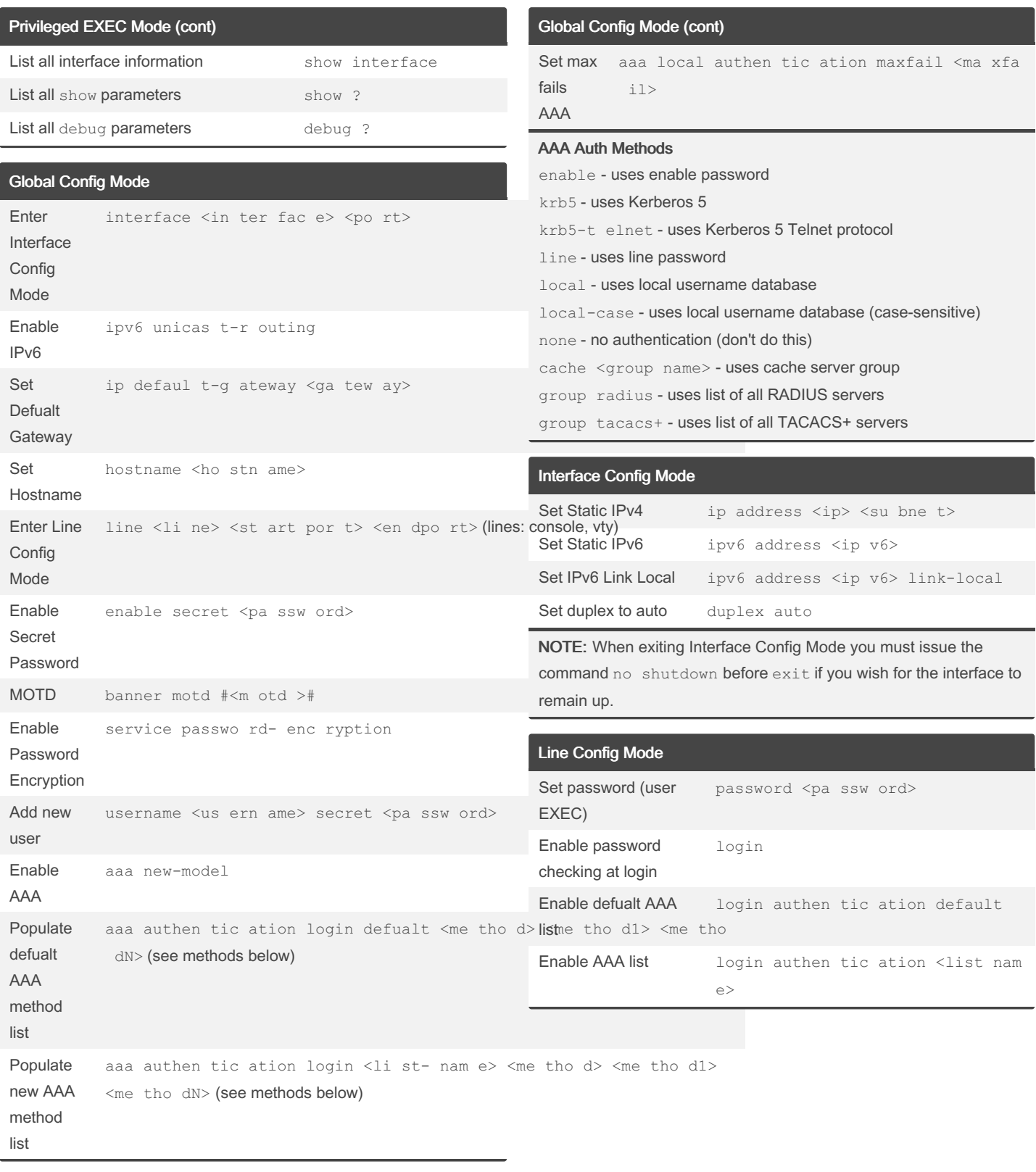

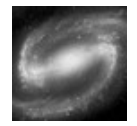

By carter.fendley cheatography.com/carterfendley/

Published 12th November, 2016. Last updated 9th December, 2016. Page 2 of 2.

Sponsored by Readable.com Measure your website readability! https://readable.com